# **NDS Labs - Developer Support**

- [Sign-Up / Sign-In](#page-0-0)
- [Dashboard](#page-0-1)
	- <sup>o</sup> [Dashboard w/ External File Manager \(i.e. Cloud9\)](#page-0-2)
	- <sup>o</sup> [Integrated File Manager \(Optional\)](#page-1-0)
- [Environments \(DevEnvs\)](#page-1-1)
	- <sup>o</sup> [Open Environment Instance](#page-2-0)
		- [Cloud9 IDE](#page-2-1)
		- [VS Code](#page-2-2)
		- [Jupyter](#page-2-3)
		- **[Rstudio](#page-2-4)**
		- **Cther Options**
		- [Fiddles](#page-2-6) **[Non-Options](#page-2-7)** 
			- [Non-IDEs](#page-2-8)
			-
			- [Extinct \(Dead Links\)](#page-2-9) [Cloud-Only Models](#page-2-10)
	- <sup>o</sup> [View Environment Instances](#page-2-11)
	- <sup>o</sup> [Create new Environment Instance](#page-3-0)
	- <sup>o</sup> [Configure Environment Instance](#page-3-1)
	-
- [Applications \(Stacks\)](#page-3-2) <sup>o</sup> [View Applications](#page-3-3)
	-
	- [Stopped Applications](#page-3-4)
	- **[Running Applications](#page-4-0)** [Launch Stopped Application \(Start Stack\)](#page-4-1)
	- <sup>o</sup> [Shutdown Running Application \(Stop Stack\)](#page-5-0)
	- <sup>o</sup> [Configure \(New Application / Edit Stopped Application\)](#page-5-1)
- **[Catalog](#page-6-0)** 
	- [View Catalog Entries](#page-6-1)
		- [Create / Edit Catalog Entries](#page-7-0)
		- [Export Catalog Entry \(Share\)](#page-7-1)
		- <sup>o</sup> [Import Catalog Entry](#page-8-0)
- [Historical](#page-8-1)

# <span id="page-0-0"></span>Sign-Up / Sign-In

See [Developer support in NDS Labs](https://opensource.ncsa.illinois.edu/confluence/display/NDS/Developer+support+in+NDS+Labs)

# <span id="page-0-1"></span>Dashboard

Available functions:

- Manage Files
- Manage Account
- Manage Catalog
- Manage Applications (Stacks)
	- Launch new application (i.e. MongoDB, MySQL, RabbitMQ, Clowder, iRODS, etc) Start / Stop single application
	- Configure single application
	- Navigate to "Manage Applications" view
	- Navigate to "Manage Catalog" view
- Manage Development Environments
	- Choose editor of choice (i.e. VS Code, Cloud9, Rstudio, Jupyter, etc)
	- Open development environment (i.e. navigate to editor of choice)
	- Configure single environment
	- Navigate to "Manage Environments" view

<span id="page-0-2"></span>Dashboard w/ External File Manager (i.e. Cloud9)

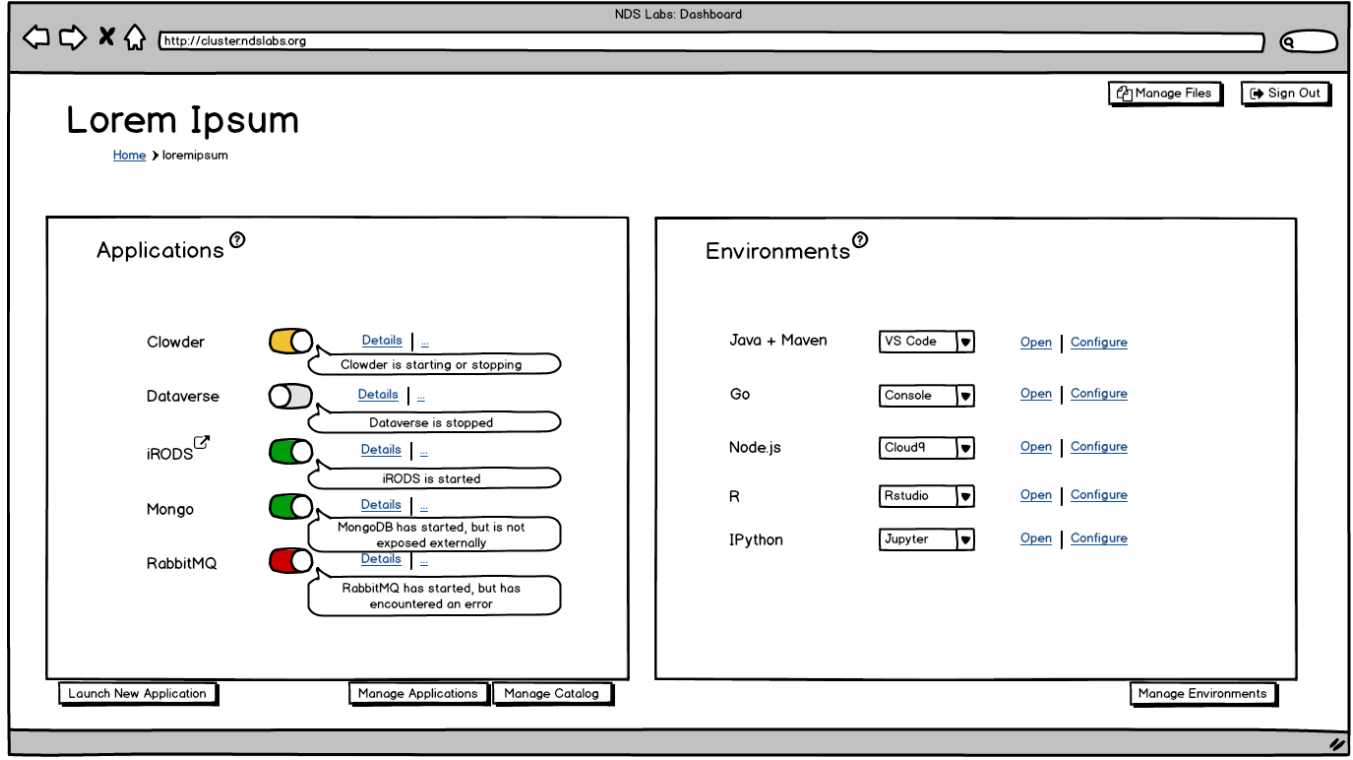

# <span id="page-1-0"></span>Integrated File Manager (Optional)

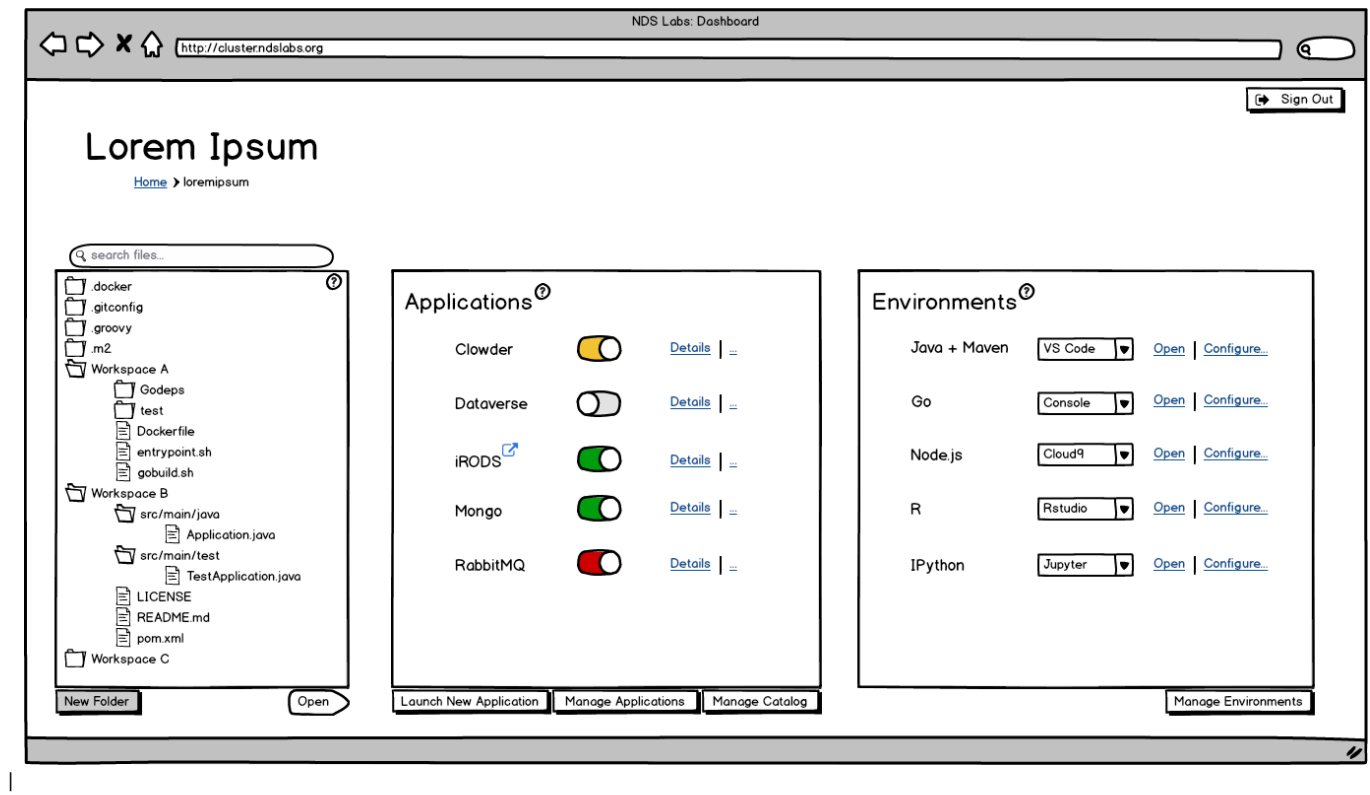

# <span id="page-1-1"></span>Environments (DevEnvs)

Available functions:

- Open an existing environment
- View / Edit existing environments
- Choose a pre-built environment  $\bullet$
- Create a custom environment
- Mount user directories to environments

## <span id="page-2-0"></span>Open Environment Instance

### <span id="page-2-1"></span>**Cloud9 IDE**

See [http://141.142.208.180:6080](http://141.142.208.180:8089)

### <span id="page-2-2"></span>**VS Code**

See<http://141.142.208.180:6080>

### <span id="page-2-3"></span>**Jupyter**

See<http://141.142.211.192>

### <span id="page-2-4"></span>**Rstudio**

See [http://141.142.211.192](http://141.142.211.192/)

### <span id="page-2-5"></span>**Other Options**

- X11 + IntelliJ / Eclipse / Net Beans / any other linux desktop editor
- Console (vi / emacs / nano / pico / any other command-line editor)
- [Codiad](http://codiad.com/) [\(Docker Image](https://hub.docker.com/r/linuxserver/codiad/) available)
- [CollIDE](https://github.com/WeTheInternet/collide) [\(Video here](https://www.youtube.com/watch?v=8Gq12bLbm54), [source is available](https://github.com/WeTheInternet/collide))
- [Eclipse Che](https://eclipse.org/che/) ([source is available](https://github.com/eclipse/che), [many Docker Images](https://hub.docker.com/search/?isAutomated=0&isOfficial=0&page=1&pullCount=0&q=che&starCount=0) available)
- [Orion](https://orionhub.org/) (Eclipse, [source is available,](https://github.com/eclipse/orion.client) [Docker Image](https://hub.docker.com/r/fabric8/eclipse-orion/) available)
- [Dirigible](http://www.dirigible.io/) (Eclipse, [source is available,](https://github.com/eclipse/dirigible)[Docker Image](http://www.dirigible.io/news/2016/01/26/news_docker.html) available)

#### <span id="page-2-6"></span>**Fiddles**

- [There's A Fiddle For That](https://fiddles.io/)
	- [JS Fiddle](https://jsfiddle.net/)
	- <sup>o</sup> [Go Playground](https://play.golang.org/)
	- $\circ$  so many more

### <span id="page-2-7"></span>**Non-Options**

#### <span id="page-2-8"></span>**Non-IDEs**

[Firepad.io](https://firepad.io/#1) (simple serverless collaboration tool, [source is available\)](https://github.com/firebase/firepad)

#### <span id="page-2-9"></span>**Extinct (Dead Links)**

- [Neutron Drive](https://www.neutrondrive.com/) (extinct, but [source is available\)](https://github.com/pizzapanther/Neutron-IDE)
- **[Erbix](http://www.erbix.com/js/)** (JavaScript-only is a bummer, possibly extinct)

#### <span id="page-2-10"></span>**Cloud-Only Models**

- [Codenvy](https://codenvy.com/site/login)
	- <sup>o</sup> [Codenvy Beta](http://beta.codenvy.com/) slightly better, no more runners, more like Cloud9
- [Cloud9 Hosted](https://c9.io/)
- [Koding](http://www.koding.com/) (they don't host AWS / GCE only)
- [CodeAnywhere](https://codeanywhere.com/) (very bare-bones, although FTP support was cool)
- [StackHive \(not free / not open-source\)](http://stackhive.com/)
- [CodeTasty](https://codetasty.com/) (CSS / HTML / JavaScript-only)
- [SourceLair](https://www.sourcelair.com) (no test / runtime support, just editing and possibly compiling)
- [Visual Studio Online](https://www.visualstudio.com/en-us/products/what-is-visual-studio-online-vs.aspx) (VERY thorough, but totally feels like a Windows application..t o this one even offers project management / planning tools

## <span id="page-2-11"></span>View Environment Instances

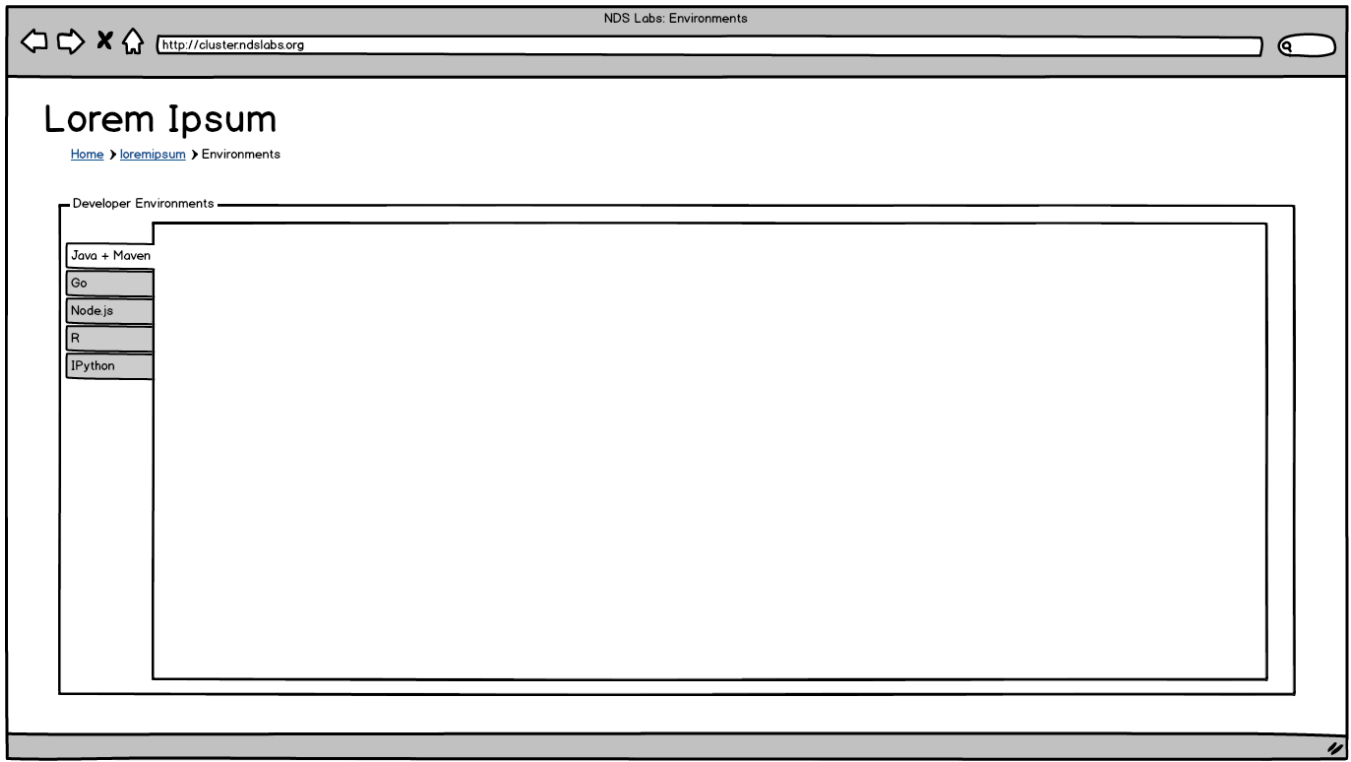

## <span id="page-3-0"></span>Create new Environment Instance

<span id="page-3-1"></span>Configure Environment Instance

# <span id="page-3-2"></span>Applications (Stacks)

Current Labs dashboard (more or less)

Available functions:

- Search / browse spec catalog for launch candidates
- Launch / configure new stack
- View / edit config of existing stack
- Open a console / logs for a running stack
- Manage volumes (this goes away, dashboard now manages user's volume)
- Delete stack / volume

<span id="page-3-3"></span>View Applications

## <span id="page-3-4"></span>**Stopped Applications**

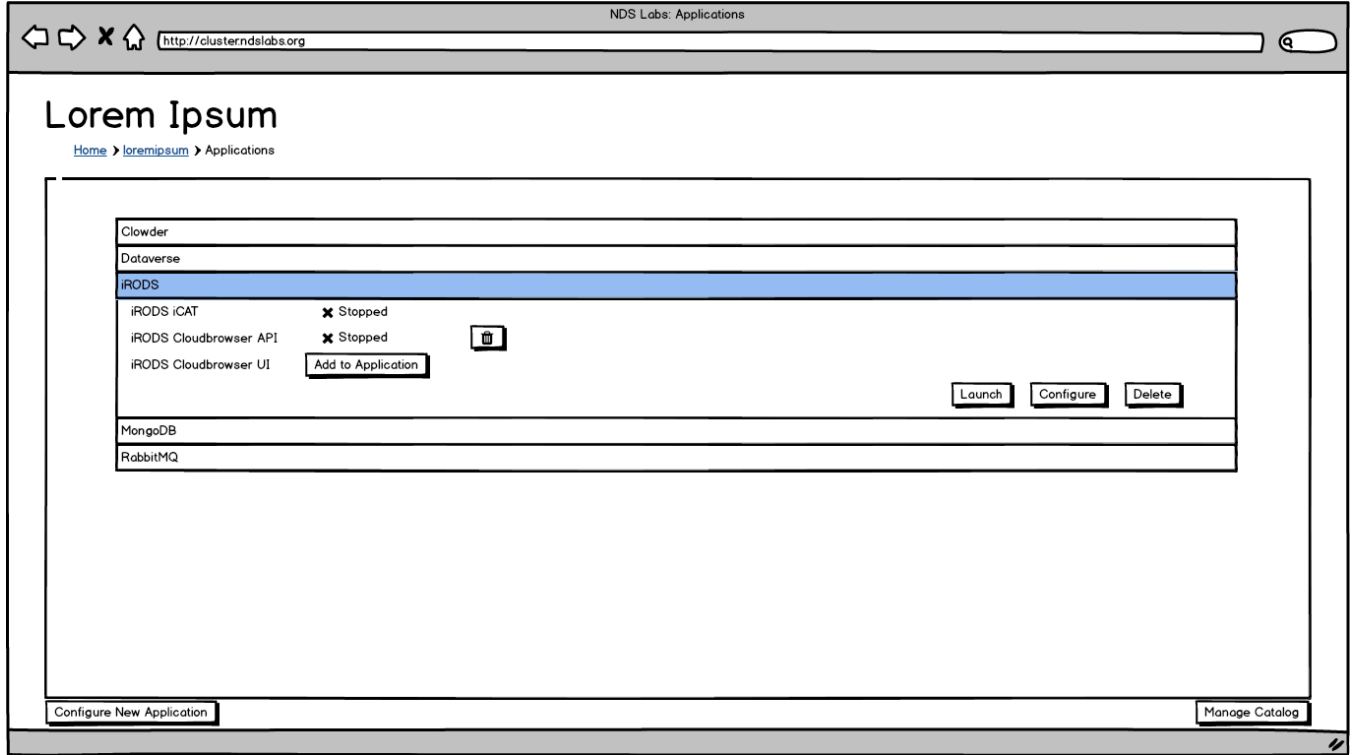

# <span id="page-4-0"></span>**Running Applications**

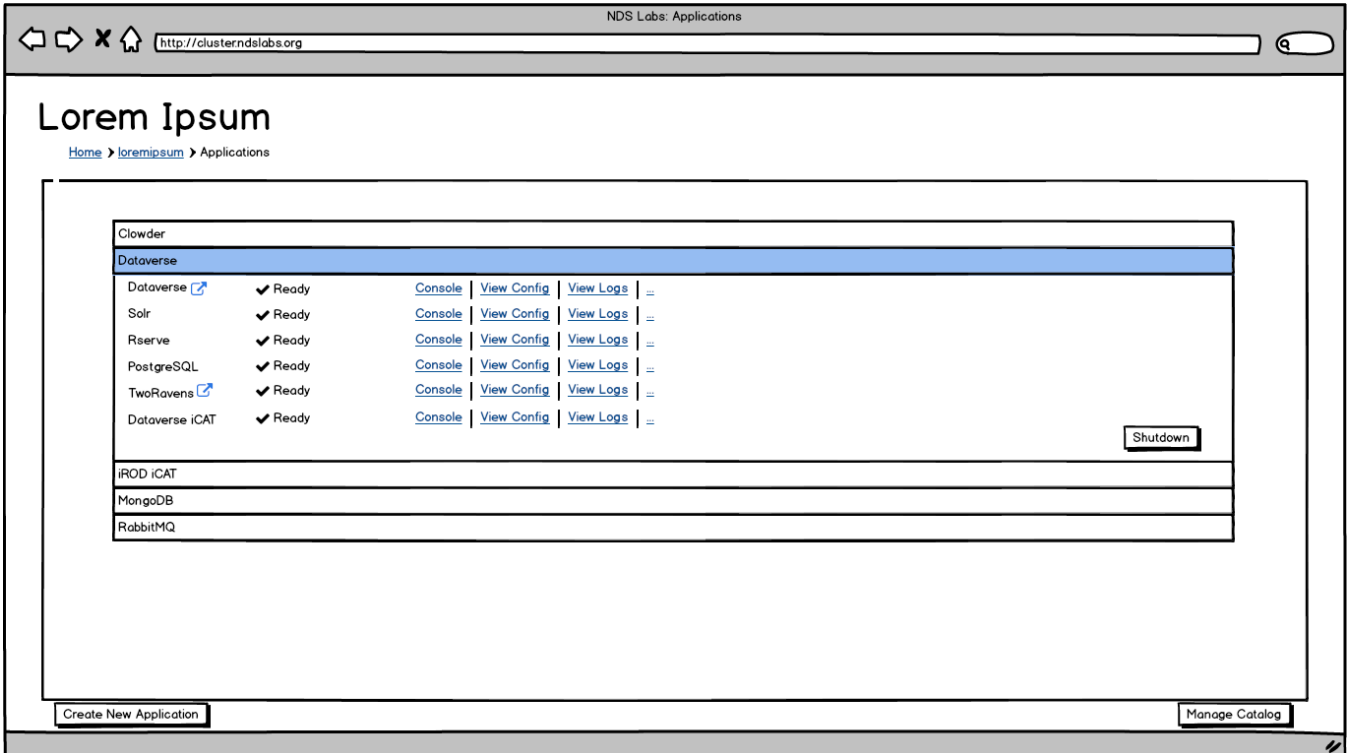

<span id="page-4-1"></span>Launch Stopped Application (Start Stack)

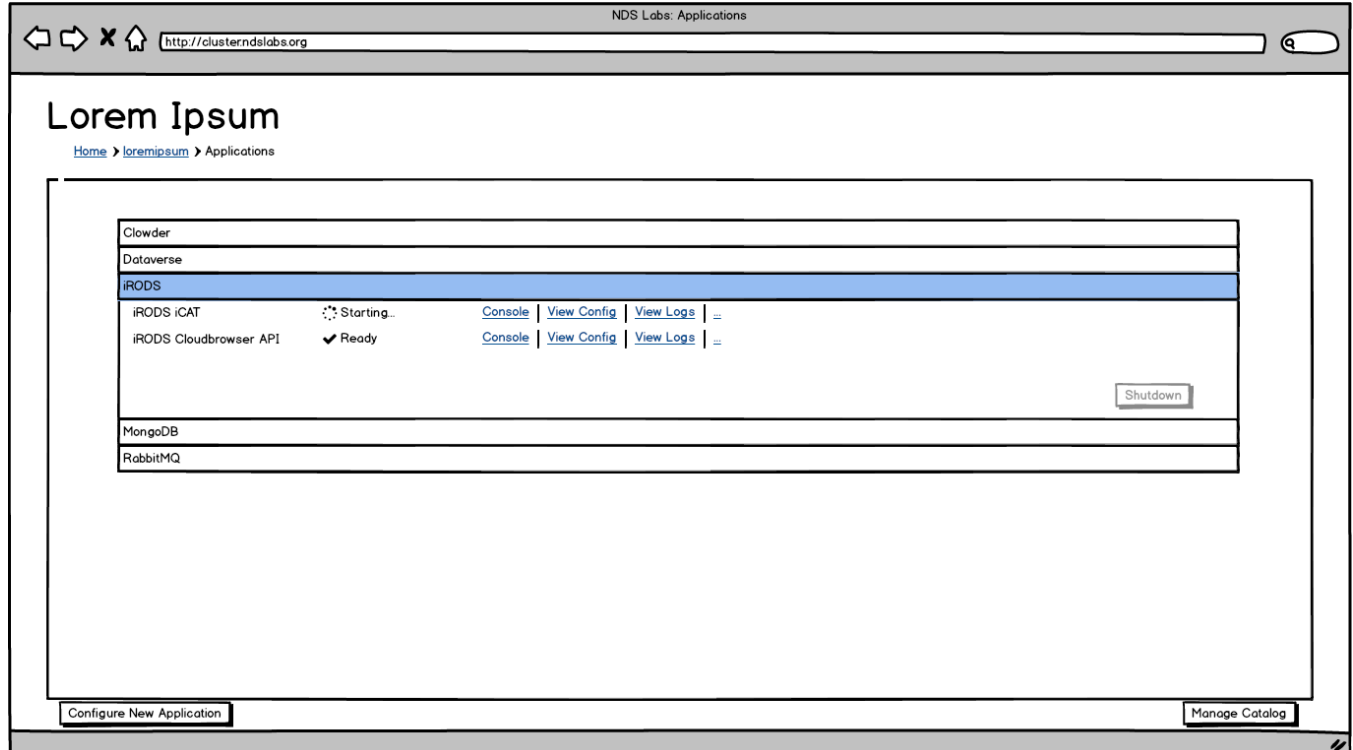

<span id="page-5-0"></span>Shutdown Running Application (Stop Stack)

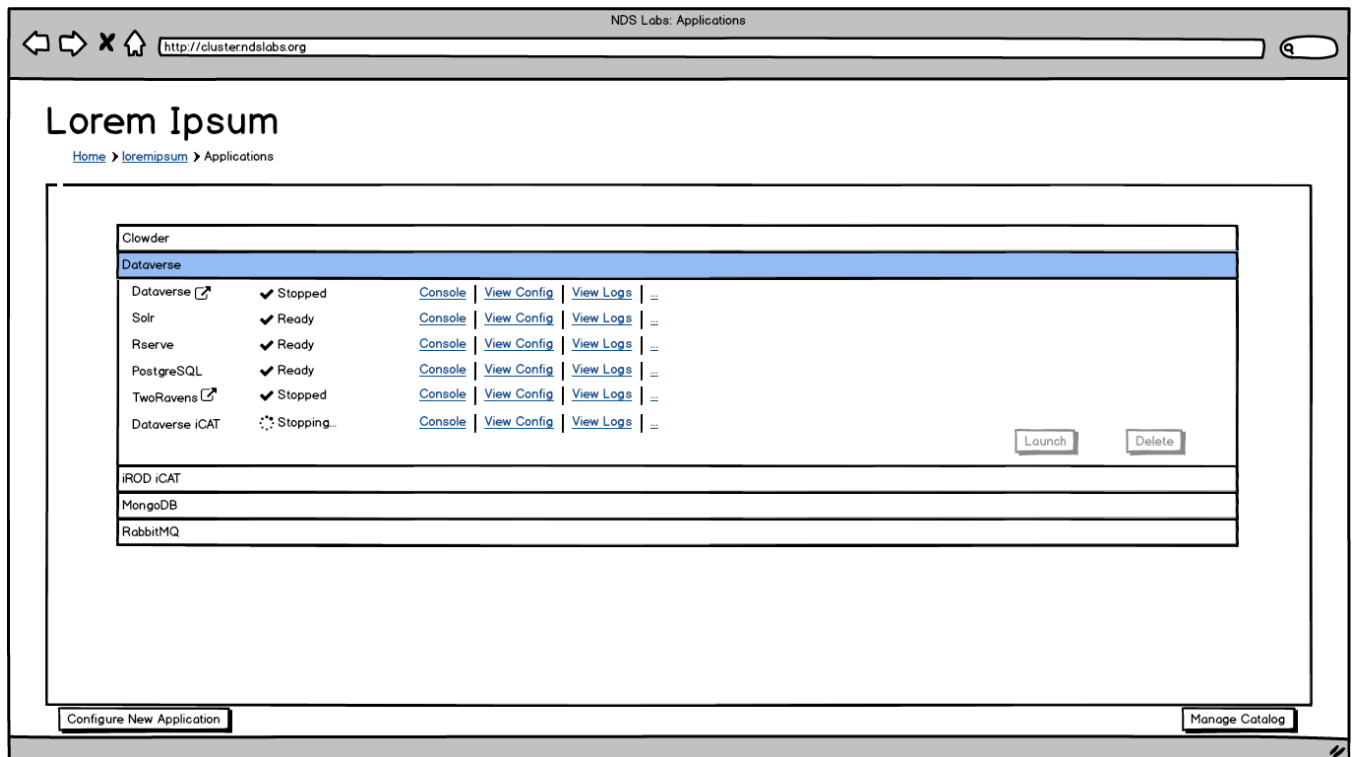

<span id="page-5-1"></span>Configure (New Application / Edit Stopped Application)

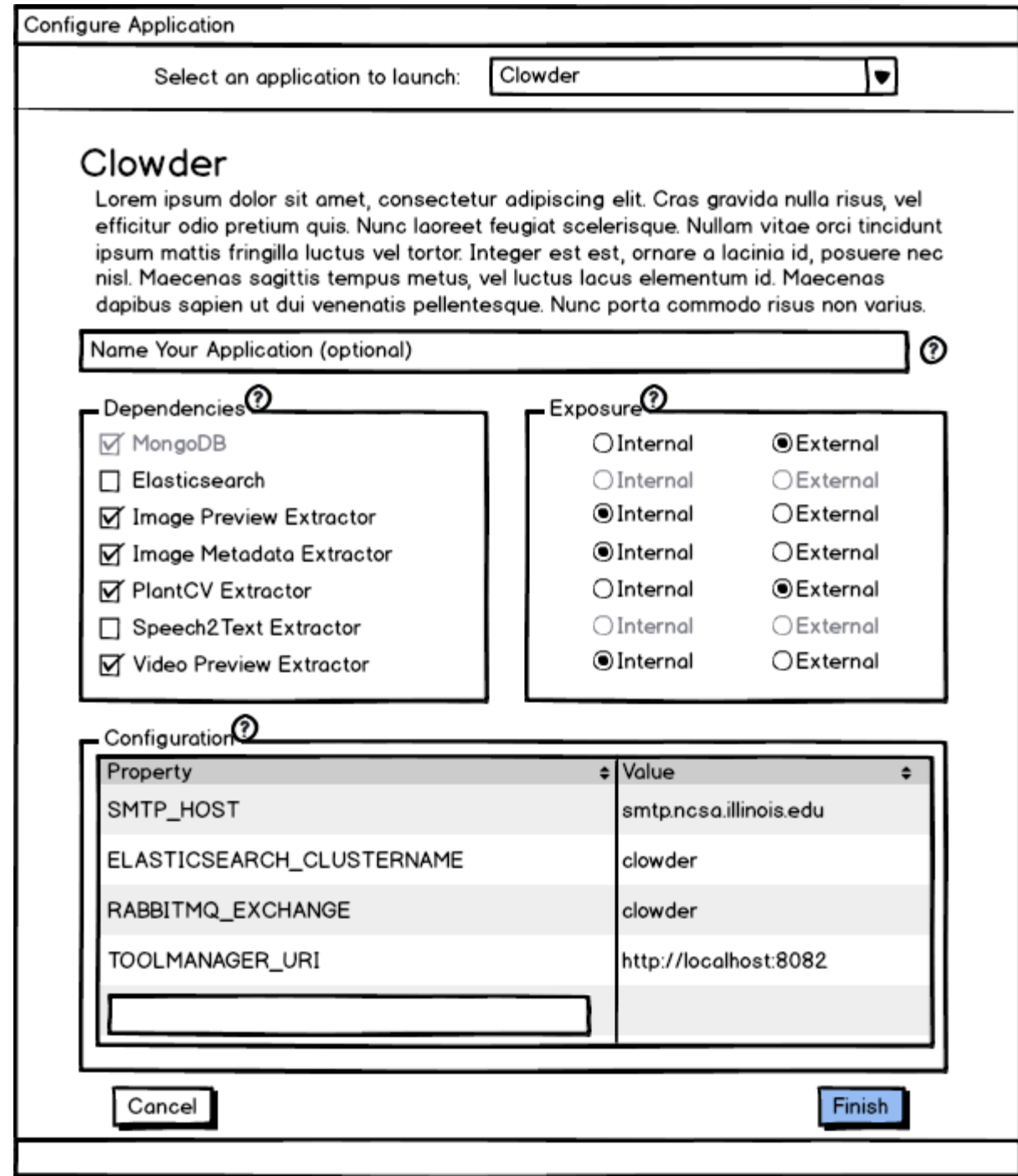

# <span id="page-6-0"></span>Catalog

Available functions:

- Browse specs in catalog
	- Select a spec to view verbose detail
		- Add / Import new specs
		- Edit / Share existing specs
		- Clone / Override existing specs

## <span id="page-6-1"></span>View Catalog Entries

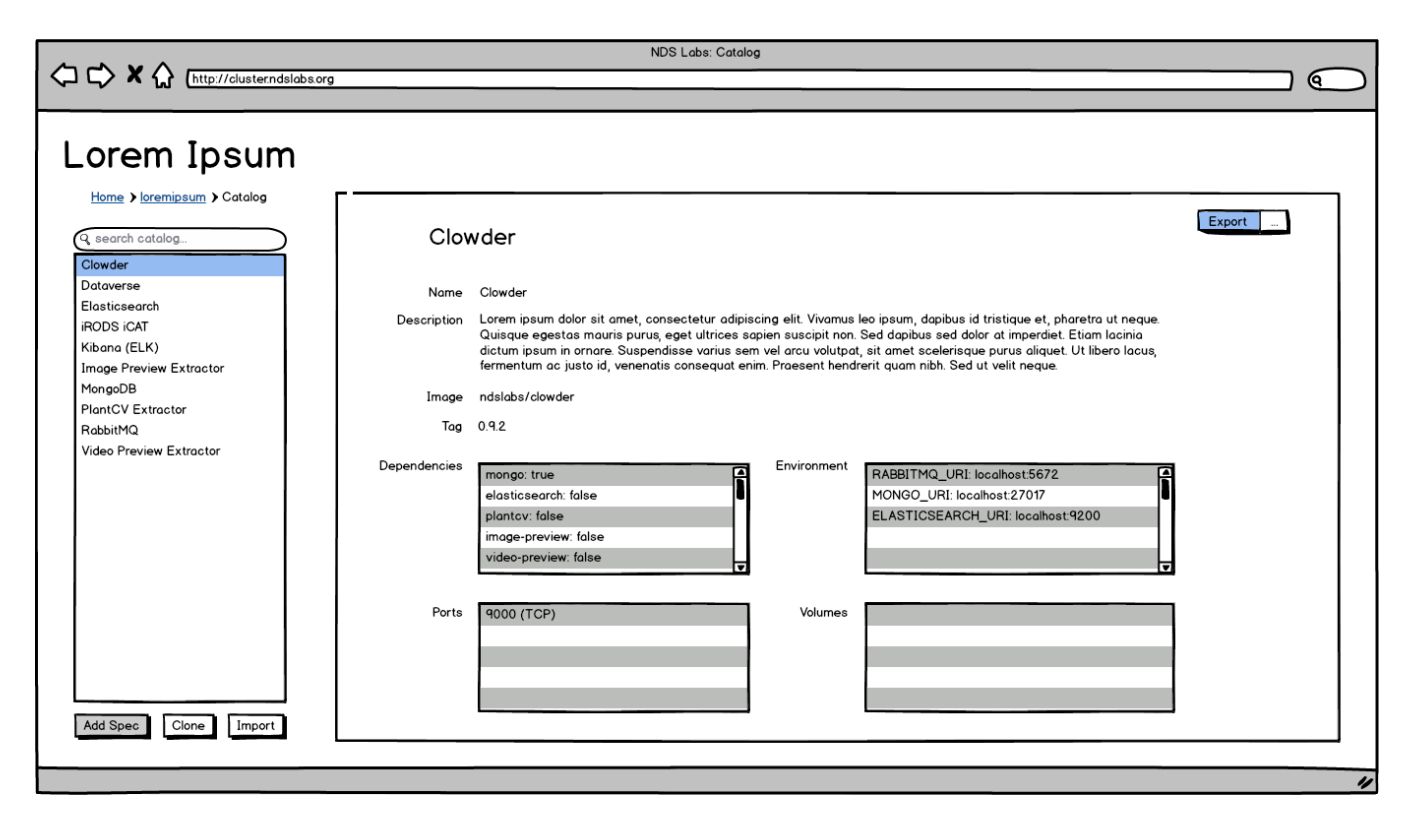

## <span id="page-7-0"></span>Create / Edit Catalog Entries

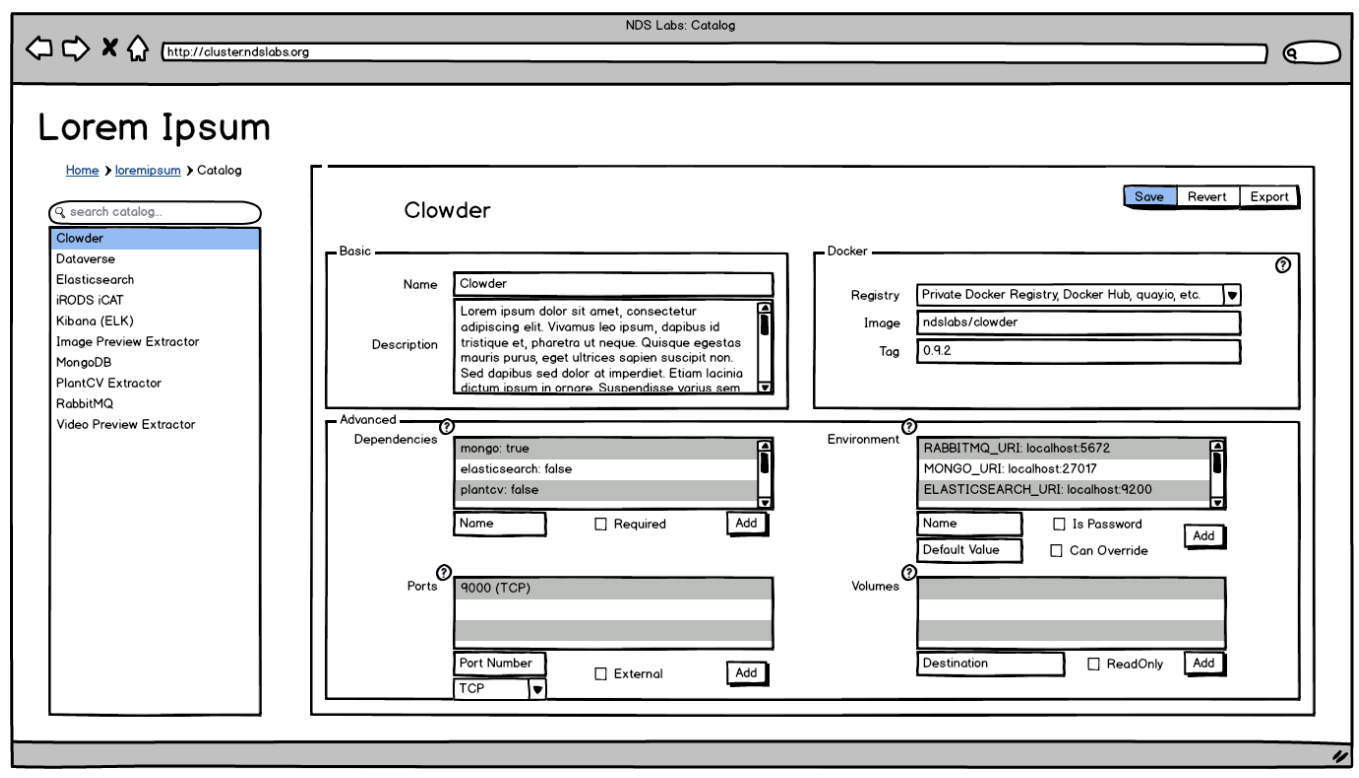

<span id="page-7-1"></span>Export Catalog Entry (Share)

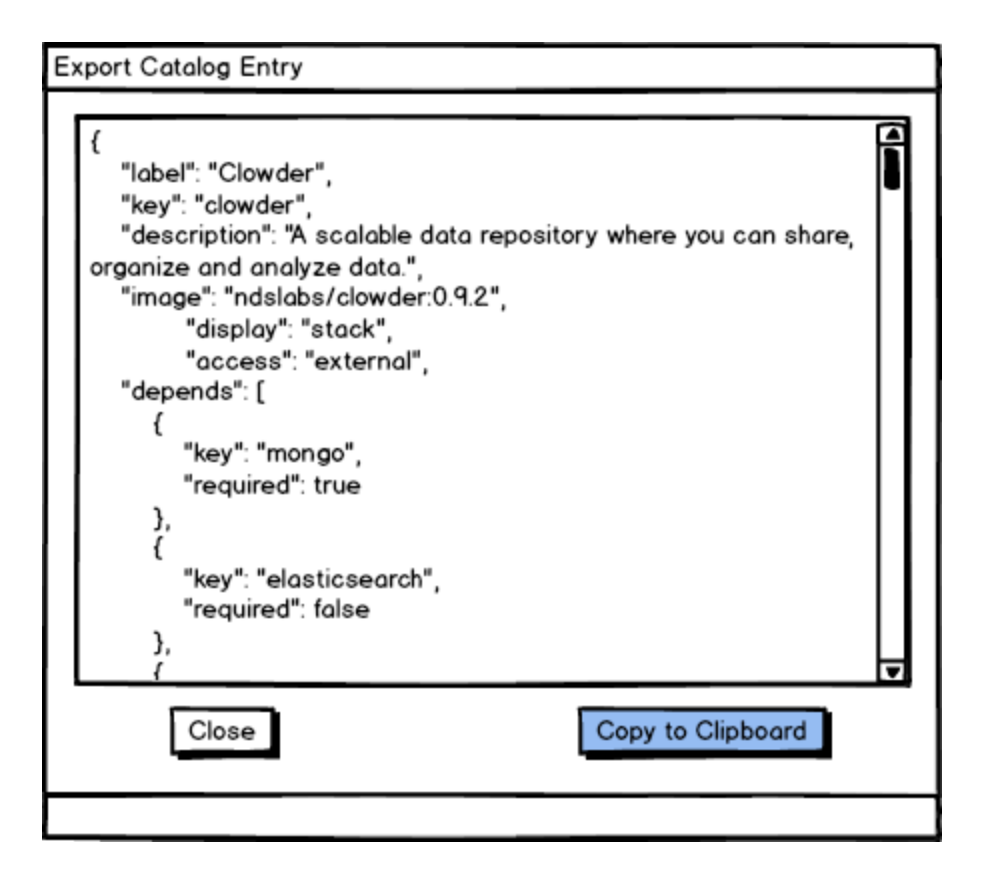

<span id="page-8-0"></span>Import Catalog Entry

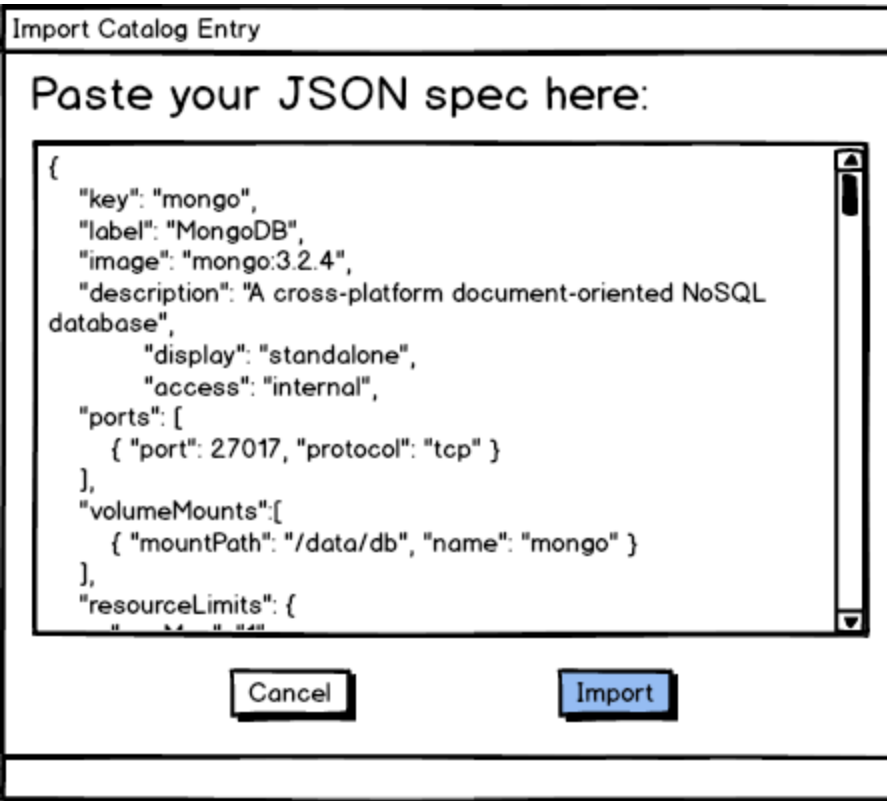

<span id="page-8-1"></span>**Historical** 

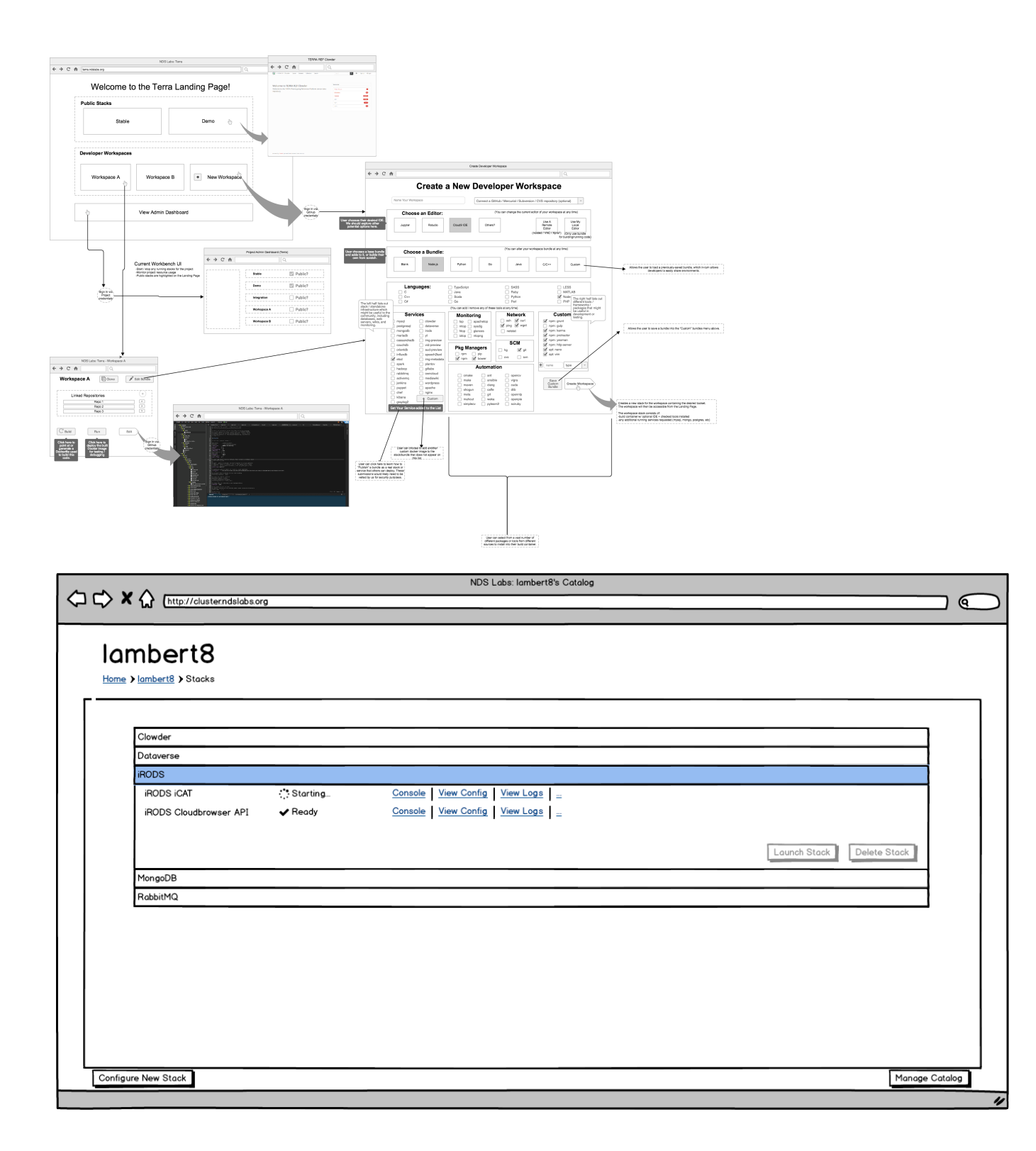